# *Implementasi Sistem Penyimpanan Terpusat Menggunakan Pydio 8.0 Community pada Universitas Islam Batik Surakarta*

### Fajar Kurnia Jurusan Informatika Universitas Muhammadiyah Surakarta (UMS) Surakarta, Indonesia [ofafajar8@gmail.com](mailto:ofafajar8@gmail.com)

Dr. Heru Supriyono, M.Sc. Jurusan Informatika Universitas Muhammdiyah Surakarta(UMS) Surakarta, Indonesia [Heru.supriyono@ums.ac.id](mailto:Heru.supriyono@ums.ac.id)

*Abstraksi*— Perkembangan teknologi pada era digital saat ini berkembang dengan sangat pesat terutama pada sektor penyimpanan data. Salah satu contoh perkembangan teknologi pada sektor penyimpanan data adalah teknologi *private cloud storage*. Teknologi *private cloud storage* masih belum banyak dimanfaatkan pada lembaga atau instansi dalam bidang pendidikan sedangkan teknologi *private cloud storage* merupakan alternatif bagi lembaga atau instansi dalam bidang pendidikan untuk menyimpan ataupun berbagi data tanpa cemas akan *virus*. Tujuan penelitian ini adalah merancang serta mengimplementasikan pemanfaatan *private cloud storage* sebagai media penyimpanan terpusat pada Universitas Islam Batik Surakarta(UNIBA) untuk menyelesaikan permasalahan seperti kerusakan data oleh *virus* serta mengefisienkan dalam berbagi data. Pada penelitian ini *software private cloud storage* yang digunakan adalah Pydio 8.0 *Community* yang dapat meminimalisir kerusakan data oleh *virus* serta mengefisienkan dalam berbagi data. Hasil dari penelitian ini merupakan sistem penyimpanan terpusat dengan *software* Pydio 9.0 *Community* yang dapat diakses melalui *web browser, desktop* dan *smartphone* diuji melalui tiga tahap yaitu pengujian kemampuan komputer server, koneksi antara *client* dan server serta pengujian keamanan komputer server. Berdasarkan hasil pengujian yang telah dilakukan memperoleh hasil kemampuan server dalam membalas permintaan *client* berkisar 0,6 detik dengan rata-rata kecepatan koneksi antara *client* dengan server 460kbps. Untuk keamanan komputer server, folder yang ada sudah dapat dienkripsi dengan baik oleh sistem. Hasil pengujian tersebut menunjukkan bahwa pemanfaatan teknologi *private cloud storage* dengan *software* Pydio 8.0 *Community* dapat memecahkan masalah yang ada pada suatu lembaga atau instansi dalam bidang pendidikan dalam kasus ini pada Universtitas Islam Batik Surakarta.

*Katakunci—private cloud storage;cloud computing;Pydio 8.0 Community*

# I. PENDAHULUAN

Seiring dengan perkembangan teknologi informasi yang sangat pesat pada era digital saat ini, data merupakan hal yang sangat penting bagi suatu lembaga atau instansi yang bergerak dalam bidang pendidikan, ekonomi, kesehatan dan lain sebagainya[1]. Data pada suatu lembaga atau instansi perlu dijaga serta dimanajemen dengan baik. Terlebih untuk lembaga atau instansi yang mempunyai data yang sangat banyak. Diperlukan tempat penyimpanan khusus untuk mencadangkan

data-data tersebut yang bersifat sementara agar tidak khawatir jika ada data yang disimpan di media penyimpanan lain hilang atau rusak. Universitas Islam Batik Surakarta adalah perguruan tinggi swasta yang telah berdiri sejak tahun 1988. Universitas Islam Batik Surakarta memiliki 4 fakultas, diantaranya fakultas hukum, fakultas pertanian, fakultas ekonomi dan fakultas pascasarjana dengan jumlah mahasiswa aktif 2568 orang dan 125 orang staff pengajar beserta staff karyawan. Saat ini mahasiswa dan staff menyimpan dan bertukar informasi (data) dengan menggunakan flashdisk atau harddisk. Permasalahan yang sering muncul bila

menggunakan media penyimpanan tersebut adalah hilang atau rusaknya data yang tersimpan serta dalam bertukar data harus dalam tempat yang sama.

Pada penelitian ini peneliti akan mencoba mengatasi permasalahan tersebut dengan cara membuat sistem penyimpanan terpusat yang bersifat sementara pada sisi server. Memanfaatkan pengembangan teknologi *cloud computing* yaitu *private cloud storage* berbasis web yang dapat mencegah hilang atau rusaknya data disebabkan oleh *virus* dan memberikan kemudahan bagi penggunanya dalam hal menyimpan serta membagikan data yang dimiliki. *Cloud storage* merupakan media penyimpanan di awan, dimana data tersimpan di komputer server yang tersedia.

Layanan penyimpanan awan atau *cloud storage* menyediakan ruang penyimpanan jaringan virtual *online* menggunakan teknologi komputasi. Pengguna dapat menyimpan data di folder lokal dan mengambilnya dari perangkat yang terhubung ke internet terlepas dari lokasinya[2]. Sedangkan *cloud computing* bisa didefinisikan sebagai sistem komputer yang saling terhubung dan terdistribusi terdiri dari kumpulan sumber daya yang terhubung satu sama lain berdasarkan *Service Level Agreements*(SLA) antara penyedia layanan dan komsumen[3]. Mekanisme pengaksesan *cloud storage* yaitu pengguna menggunakan *web browser, desktop* dan *smartphone* melalui internet untuk mengakses data, berkas, program dan lain sebagainya yang dimiliki oleh pengguna tersebut.

Penelitian yang dipublikasikan ini mempunyai keunggulan dari penelitian sebelumnya yaitu aplikasi yang digunakan untuk *cloud* yaitu aplikasi Pydio 8.0 *Community*. Pydio memiliki beberapa kelebihan diantaranya adalah *user interface* pada aplikasi ini terbilang lebih baik dibandingkan dengan aplikasi *cloud* lainnya. Selain itu, sisi keamanan Pydio terintergrasi dengan enkripsi yang dimilki oleh linux yaitu *Encrypted File System*(EncFS). EncFS merupakan enkripsi virtual yang menyimpan data terenkkripsi di direktori berbeda dengan data yang tidak terenkripsi[4].

Tujuan penelitian ini yaitu peneliti mencoba menerapkan pengembangan teknologi *cloud computing* yaitu *private cloud storage* untuk mengatasi permasalahan seperti kerusakan data dan mempermudah dalam berbagi data. Selain itu teknologi *cloud computing*  dianggap sebagai aplikasi yang sangat berguna untuk suatu organisasi atau lembaga karena keuntungannya seperti penghematan biaya jangka panjang, akses data yang mudah pada waktu tertentu dan ekonomis[5]. Penerapan teknologi *cloud computing* sudah banyak dilakukan untuk dijadikan solusi media penyimpanan serta pengolahan data. Salah satu penerapan dalam hal tersebut yaitu penelitian yang dilakukan oleh Ferdiana, Nugroho & Irma yang menyatakan bahwa pemanfaatan teknologi *cloud computing* dapat memanajemen sistem pengarsipan menjadi lebih baik, serta mempermudah pengolahan data dengan banyak pengguna[6].

# II. METODE PENELITIAN

Langkah-langkah yang dilaksanakan yaitu analisis kebutuhan *hardware*, analisis kebutuhan *software*, perancangan sistem, implementasi, dan pengujian.

# *A.* **Analisis kebutuhan hardware**

Sistem *private cloud storage* di Universitas Islam Batik Surakarta akan digunakan oleh 125 orang staff serta mahasiswa dalam kegiatan praktikum. Penelitian ini membutuhkan satu buah komputer sebagai server dengan spesifikasi yang ditunjukkan pada tabel 1.

TABEL I. INFORMASI SPESIFIKASI KOMPUTER SERVER

| Processor  | Intel <sup>®</sup> Core <sup>TM</sup> i5-6400 |
|------------|-----------------------------------------------|
| Hardisk    | 1TR HDD                                       |
| <b>RAM</b> | 4GB DDR4                                      |
| VGA Card   | NVIDIA® GeForce® 930M                         |
| Router     | Mikrotik RB 750 hEXlite                       |

# *B.* **Analisis kebutuhan software**

Penelitian ini menggunakan *software* yaitu sistem operasi Linux Ubuntu 14.04 Lts. Linux

Ubuntu merupakan sistem operasi *open source*  dimana pengguna bebas dapat memodifikasi serta memakai tanpa harus membeli lesensi. Pada sistem operasi tersebut di*install software* yang ditunjukkan pada tabel 2.

TABEL II. INFORMASI APLIKASI PENDUKUNG PADA SISTEM OPERASI

| <i><b>Operating</b></i><br>system | Linux Ubuntu 14.04<br>Lts       |
|-----------------------------------|---------------------------------|
| Database                          | MySQL server                    |
| Web server                        | Apache2, PHP5                   |
| Service                           | SSH, SSL, ICMP,<br><i>EncFS</i> |
| Software Cloud<br><b>Storage</b>  | Pydio 8.0 Community             |
| WebPanel                          | Ajenti                          |

#### *C.* **Perancangan sistem**

Alur pertukaran data dijelaskan pada gambar 1.

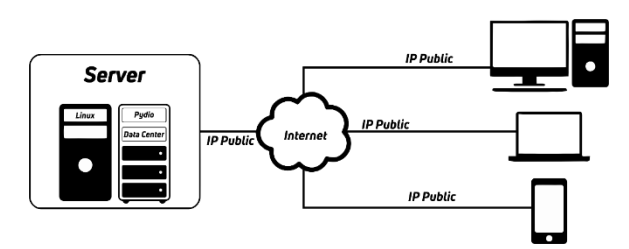

# Gambar 1. Rancangan *private cloud storage*

Pada gambar 1 menjelaskan secara singkat mekanisme kerja dari *private cloud storage*  menggunakan *software* Pydio yang ditempatkan pada komputer server. Pengguna mengakses *server* Pydio melalui internet atau *IP* publik yang disediakan oleh *router* Mikrotik. Sebelumnya paket tersebut melewati modem Huwei Telkom terlebih dahulu dan *IP user* menjadi satu *network*  dengan *IP* lokal*. Router* Mikrotik kemudian mengalihkan *IP* publik tersebut ke *port* Pydio. *User* dapat mengakses Pydio melalui laptop, *desktop* dan *smartphone*.

## *D.* **Implementasi sistem**

Tahap pertama dalam implementasi sistem yakni mengkonfigurasi modem Huawei Telkom menjadi mode *bridge* pada koneksi *WAN*. Konfigurasi tersebut memilih satu *port*  yang tersambung dengan *router* Mikrotik RB 750hEXlite. *Port* tersebut menjadi *port* yang menghubungkan antara internet dengan *router*  Mikrotik RB 750hEXlite yang sebelumnya di autentifikasi dari Telkom.

Kemudian, mengkonfigurasi pada *router*  Mikrotik RB 750hEXlite agar *router*  mendapatkan *IP* publik. Caranya dengan konfigurasi *PPPOE Client* lalu mengaktifkan *Dynamic Domain Name System*(DDNS) pada tab *IP-cloud*. Apabila tahap tersebut sudah diimplementasikan *router* sudah dapat di *remote* atau dikontrol dari jarak jauh dengan catatan *router* tetap menyala. Kemudian mengatur *rule* pada *router* Mikrotik 750hEXlite agar langsung menyambungkan dengan *IP* Pydio. Selain *rule* tersebut untuk langsung menyambungkan ke *IP* Pydio juga membuat *Virtual Private Network*(VPN). Cara untuk membuat VPN yaitu membuat akun pada tab PPP kemudian pilih bar *secrets* dan klik tanda "+" isikan *username* serta *password* pada kolom yang tersedia. Lalu tentukan jangka *IP* yang dapat menggunakan koneksi pada VPN serta mengaktifkan *Secure Socket Tunelling Protocol*(SSTP). Setelah itu membuat sertifikat untuk server, *client*, dan *Certificate Authority*(CA) pada tab *certificates*.

| 2 Gas tie                |                                                                                                   | <b>WIN</b>                                                              |                                             |                                                                |                          |                                                              | 0 x  |   |
|--------------------------|---------------------------------------------------------------------------------------------------|-------------------------------------------------------------------------|---------------------------------------------|----------------------------------------------------------------|--------------------------|--------------------------------------------------------------|------|---|
| <b>De Interiore</b>      | Fod's Lived Addresses                                                                             | Harlans, PPPuG Sarvaya, Secreta Penillas, Johna Corvanhora, L2TP Samula |                                             |                                                                |                          |                                                              |      |   |
| <b>DE Enter</b>          | $\overline{r}$<br>$+ -$                                                                           | $\bullet$ $-$<br> 36 <br>$\epsilon$                                     | $\mathcal{R}$<br>IPP A thempeter&Accounting |                                                                |                          |                                                              | Find |   |
| 82,777                   | / Asswere<br><b>Reve</b>                                                                          | Neva<br>/ Password                                                      | Dee D.<br>Sendra                            | Posts.                                                         | Local Address            | <b>Bayma Address Sant Looped Cur.</b>                        |      | ٠ |
| <b>Hell Saints</b>       | <b>Ping prof</b><br>192 168 2 2 192 168 2 254<br>152 168.3 2-192 168.5.254<br><b>Things appli</b> | <b>BISSTPIED ---</b><br>$\overline{a}$                                  | <b>cato</b>                                 | SSTP van                                                       |                          | Jan 18/2010 22:01:09<br>152,588.5.9<br>Jan 7 8-2010 13:31:49 |      |   |
| <b>PERMIT</b>            | <b>Phone need</b><br>102.106.62-102.108.6256                                                      | <b>O</b> last                                                           | odo                                         | drfwd erez., 152,168.5.1                                       |                          |                                                              |      |   |
| age on                   | 152 168.5.2 152 168.5.254<br>A they pools<br>102 105 5 15 122 103 5 15<br><b>Phone State</b>      |                                                                         |                                             |                                                                |                          | 田田                                                           |      |   |
| $\omega$ MPLS            |                                                                                                   |                                                                         | SSTP Server                                 |                                                                |                          |                                                              |      |   |
| <b>SC Reary</b>          | athority.                                                                                         |                                                                         |                                             | of Englished                                                   |                          | <b>OK</b>                                                    |      |   |
| (D) Second               | Configures (SCEP Service SCEP RA Pleasures)                                                       |                                                                         |                                             | me: act                                                        |                          | Cost                                                         |      |   |
| <b>CONSIDER</b>          | Input Card Rendel<br>$+ -$<br>Ŧ                                                                   |                                                                         | <b>Bac MTU: 1500</b>                        |                                                                |                          | <b>Apple</b>                                                 |      |   |
| <b>Elli Fine</b>         | have<br>Name                                                                                      |                                                                         | <b>Han MFLL 1500</b>                        |                                                                |                          |                                                              |      |   |
| El ten                   | <b>FAT</b><br>$\overline{C}$<br><b>KAT</b><br>Close                                               |                                                                         | <b>NRFLL</b>                                |                                                                | -                        |                                                              |      |   |
| di nau                   | <b>KAT</b><br>Sanne                                                                               |                                                                         | Keepsive Timeout: 60                        |                                                                | ٠                        |                                                              |      |   |
| SE Tele                  |                                                                                                   | 28+45                                                                   |                                             | Dated Follo, SSTP_con                                          | Ŧ                        |                                                              |      |   |
| <b>Bill New Territor</b> |                                                                                                   |                                                                         |                                             |                                                                |                          |                                                              |      |   |
| <b>IF: NovAOUTER</b>     |                                                                                                   |                                                                         |                                             | Authentication: Viewchas?   mechani-<br><b>Cidao</b><br>$-100$ |                          |                                                              |      |   |
| <b>C</b> Fatton          |                                                                                                   |                                                                         |                                             |                                                                |                          |                                                              |      |   |
| <b>Little Santa</b>      |                                                                                                   |                                                                         | <b>Cettone CA</b>                           |                                                                | $\overline{\phantom{a}}$ |                                                              |      |   |
| <b>Gilbert</b>           |                                                                                                   |                                                                         | <b>Railway</b> are                          |                                                                | Ŧ                        |                                                              |      |   |
| <b>GRI New Wedne</b>     |                                                                                                   |                                                                         |                                             | Very Clerk Configure                                           |                          |                                                              |      |   |
| <b>BLEA</b>              | ٠                                                                                                 |                                                                         |                                             | El Fonte AFS                                                   |                          | $\bullet$                                                    |      |   |
|                          | 2 core                                                                                            |                                                                         |                                             | LINS                                                           |                          |                                                              |      |   |

Gambar 2. Konfigurasi VPN

Tahap selanjutnya yaitu melakukan installasi *Operating System* Linux Ubuntu 14.04 Lts pada komputer *server*. Setelah installasi *Operating System* selesai *software* seperti *Apache2 web server, php5, MySQL, Pydio*  dan *software* lainnya juga diinstall dalam

komputer server. Berikut penjelasan dari *Operating System* dan *software* tersebut.

#### *E.***Installasi operating system ubuntu 14.04 lts**

*Operating System* di*install* menggunakan media *falshdisk* serta menggunakan *software*  YUMI-2.0.5.0 untuk membuat *bootable operating system*. Selanjutnya mengatur partisi untuk *home, root, swap operating system* Linux Ubuntu. Kemduian, tinggal mengikuti langkah-langkah yang sudah ada pada installasi *operating system* Linux Ubuntu.

# *F.***Installlasi Tasksel**

Setelah sistem operasi ter*install* di komputer server, langkah selanjutnya adalah meng*install* paket Tasksel. Tasksel adalah paket yang disediakan oleh linux berisi beberapa aplikasi diantaranya seperti, *OpenSSH Server, DNS Server, LAMP Server, Mail Serverl* dan lain sebagainya. Untuk menginstall paket tasksel tersebut dengan memasukkan perintah *apt-get install tasksel*  pada terminal Ubuntu 14.04 Lts x64. Setelah menjalankan perintah tersebut, kita dapat memilih aplikasi mana saja yang ingin diinstall pada komputer server. Pada penelitian ini yang pertama dibutuhkan adalah aplikasi *LAMP Server* yang didalamnya sudah termasuk *MySQL Server, Apache2 Web Server, PHP5*. Pada saat proses installasi *LAMP Server* akan diminta untuk mengisi *username* dan *password* untuk *MySQL Server*. Kemudian apabila telah selesai installasi cek apakah semua sudah terinstall dengan benar dengan cara memasukan perintah *php –v* dan *apache2 -v* pada terminal Ubuntu 14.04 Lts x64. Tahap selanjutnya adalah membuat *database* untuk menampung Pydio pada *MySQL Server*. Adapun langkah-langkah untuk membuat *database* memasukkan perintah sebagai berikut

Mysql –u root –p Mysql> create database Pydio; Mysql> grant all previleges on pydio.\* to 'admin'@'localhost' Identified by 'password'; Mysql> flush privileges;

Gambar 3. Perintah pembuatan d*atabase*

### *G.***Installasi openssh server**

Selanjutnya menginstall *OpenSSH Server*. *OpenSSH Server* merupakan alat konektivitas untuk me*remote* komputer *server* dengan protocol *Secure Shell(SSH)*. Cara untuk menginstall *OpenSSH Server* dengan cara yang sama dengan menginstall paket *Tasksel*. Tetapi nantinya memilih *OpenSSH Server* pada tampilan ini

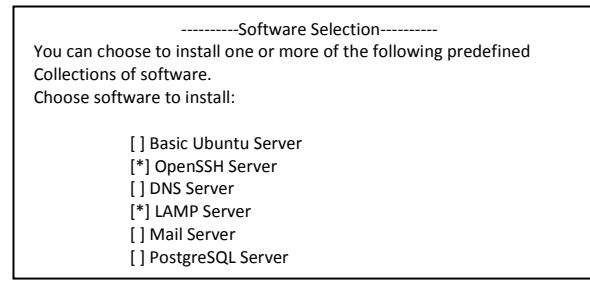

Gambar 4. Tampilan pemilihan *software* pada Tasksel  $\overline{\mathcal{L}}$ 

Selanjutnya hanya tinggal mengikuti langkah yang ada. Kemudian ubah *port default SSH*  dengan memasukkan perintah *nano /etc/sshd\_config* dan cari *port default SSH*  yaitu *port* 22 diubah menjadi *port* 2894.

# *H.Konfiguras openssl*

/etc/apache2/ssl/apache.crt.

Agar koneksi antara server dan *client* lebih aman maka diperlukan protokol yang dapat memastikan koneksi yang terjadi secara *online* telah di enkripsi dengan baik. Protokol yang digunakan adalah *Secure Socker Layer*(SSL). Untuk mengaktifkannya dengan cara *a2enmod ssl* dan membuat direktori khusus *SSL* pada direktori *Apache2*. Kemudian membuat sertifikat khusus *SSL* dengan memasukkan perintah berikut

openssl req –x509 –nodes –days 730 –newkey rsa:2048 –keyout /etc/apache2/ssl/apache.key –out

# Gambar 5. Perintah pembuatan sertifikat *SSL*

Selanjutnya ubah *file default-ssl.conf* dengan mengganti direktori *SSLCertificateFile* dan *SSLCertificateKeyFile* sesuai dengan direktori ketika membuat sertifikat. Setelah itu menambahkan *file pydio-ssl.conf* pada direktori */etc/apache2/sites-available* dan

*restart apache2* untuk mengaktifkan konfigurasi.

#### *I.* **Installasi Ajenti**

Tahap selanjutnya adalah menginstall *Ajenti* yang digunakan untuk memanajemen komputer server berbasis *web*. Aplikasi ini dapat membantu admin dalam memantau sumber daya yang ada pada komputer server dari luar kampus. Cara untuk menginstallnya adalah dengan cara memasukkan perintah berikut

wget –O- [https://raw.github.com/ajenti/ajenti1.x/scripts/install](https://raw.github.com/ajenti/ajenti1.x/scripts/install-ubuntu.sh)[ubuntu.sh](https://raw.github.com/ajenti/ajenti1.x/scripts/install-ubuntu.sh) | sudo sh

Gambar 6. Perintah installasi *Ajenti*

pada terminal Ubuntu 14.04 Lts X64.

#### *J.* **Installasi encrypted file system(EncFS)**

EncFS adalah enkripsi yang dimilik oleh Linux untuk mengamankan data. Data yang dienkripsi tersimpan pada direktori yang berbeda dengan data yang didekripsi sehingga keamanan data terjamin. Untuk cara menginstallnya dengan memasukkan perintah *apt-get install encfs* pada terminal Ubuntu 14.04 Lts X64. Langkah selanjtunya yaitu membuat folder untuk data terenkripsi dan data yang tidak terenkripsi dengan cara *mkdir –p /crypt* dan *mkdir –p /decrypt* pada direktori */home/nama\_komputer/* kemudian ikuti langkah yang ada. Setelah folder selesai dibuat, *export file XML* EncFS dengan memasukkan perintah

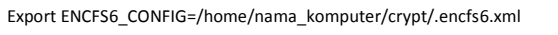

#### Gambar 7. Perintah *export file* XML

pada terminal Ubuntu 14.04 Lts X64. Setelah itu hanya tinggal mengaktifkan *plugin* dan masukkan direktori yang sama pada saat *export file XML* serta *password* pada *setting* di Pydio 8.0 *Community*. Lalu konfigurasi *user* untuk menjalankan beberapa perintah tanpa harus memberikan *password*. Untuk konfigurasi hanya perlu menjalankan perintah berikut pada direktori */etc/sudoers*/*.*

Gambar 8. Perintah konfigurasi *user*

### *K.Konfigurasi internet control message protocol(ICMP)*

Selanjutnya adalah konfigurasi ICMP untuk mencegah serangan lalu lintas jaringan dengan banyak data. Cara untuk mengaktifkannya dengan mengubah konfigurasi *sysctl* mengganti parameter 0 menjadi 1 pada *icmp\_echo\_ignore\_all*. Perintah untuk mengaktifkannya sebagai berikut

echo 1 >/proc/sys/net/ipv4/icmp\_echo\_ignore\_all

Gambar 9. Perintah ICMP

pada terminal Ubuntu 14.04 Lts X64.

# *L. Installasi pydio 8.0 community*

Tahap terakhir dalam implementasi sistem adalah menginstall Pydio 8.0 *Community*. Pertama-tama *download* paket Pydio 8.0 *Community* dari website resmi Pydio. Kemudian *unzip file* Pydio dengan cara *unzip pydio-core-8.0.1.zip* pada terminal Ubuntu 14.04 Lts x64 dan tunggu hingga selesai. Lalu pindahkan *file* tersebut ke direktori */var/www/html/pydio/*. Kemudian *edit file pydio-ssl.conf* pada direktori */etc/apache2/sites-available/pydio-ssl.conf* dengan konfigurasi berikut

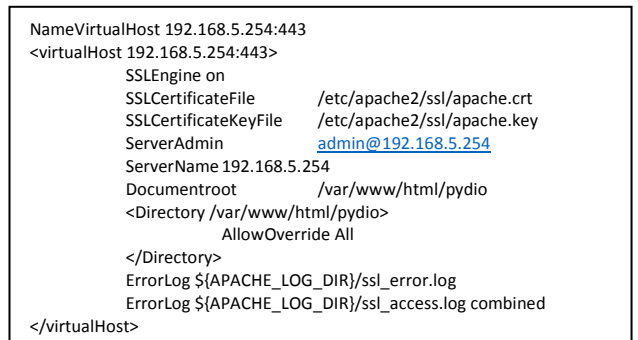

Gambar 10. Konfigurasi pada *pydio.comf*

Setelah itu tambahkan *ip address* serta *ServerName* yang sudah ada pada konfigurasi *pydio.conf* ke direktori */etc/hosts*. Selanjutnya *restart service apache2* dan *service PHP5* dengan cara memasukan perintah *systemctl restart apache2.service php5.0-fpm.service mysql.service* pada terminal Ubuntu 14.04 Lts x64. Tahap selanjutnya adalah membuka

www-data ALL = NOPASSWD:

<sup>/</sup>usr/bin/encfs,/usr/bin/encfsctl,/bin/umount

Pydio dengan *domain https://192.168.5.254* dan membuat *username, password* untuk admin dari *Cloud* Pydio.

#### III. HASIL DAN PEMBAHASAN

Dari implementasi tersebut penelitian ini menghasilkan sebuah sistem penyimpanan di awan atau *cloud storage* yang berfungsi untuk mencegah kerusakan data dan mempermudah dalam berbagi data di UNIBA. Sistem ini dapat diakses dalam bentuk *website, software sinkronasi desktop* dan aplikasi pada *smartphone*. Selain itu sistem penyimpanan ini dibekali beberapa aplikasi maupun *service* tambahan guna mempermudah pekerjaan seorang admin pada sistem ini. Adapun aplikasi dan *service* tambahan tersebut meliputi *Ajenti panel*, enkripsi folder serta layanan VPN dengan SSTP.

*Ajenti panel* dapat digunakan admin untuk memantau sumber daya komputer server tanpa harus berada di lokasi komputer server. Admin hanya mengakses *[https://servercloud.aliyastore.id:8000](https://servercloud.aliyastore.id:8000/)* untuk mengetahui sumber daya komputer server seperti berapa persen kegunaan *Central Processing Unit*(CPU) dikala diakses dan masih banyak lagi. Kemudian apabila admin ingin melihat ataupun meremote jaringan dari luar dapat menggunakan layanan VPN yang tersedia. Lalu untuk keamanan data pada sistem ini dibekali dengan sebuah enkripsi yaitu EncFS yang dapat mengenkripsi folder data admin maupun pengguna.

Sistem ini dapat diakses melalui *web browser* dengan memasukkan alamat *[https://servercloud.aliyastore.id](https://servercloud.aliyastore.id/)* dan apabila pengguna terhubung dengan jaringan lokal untuk mengaksesnya memasukkan alamat *[https://192.168.5.254](https://192.168.5.254/)*. Untuk kemudahan, sistem ini dapat diakses melalui *desktop* atau laptop pengguna dengan men*download software* PydioSync. Lalu pilih koneksi *https*  dan masukkan alamat servercloud.aliyastore.id serta *username* dan *password* masing-masing. Apabila pengguna tidak membawa laptop, sistem ini dapat diakses melalui *smartphone* pengguna. Caranya men*download* aplikasi Pydio atau PydioPro pada *appstore* maupun *playstore*. Kemudian pilih koneksi *https* dan masukkan alamat servercloud.aliyastore.id serta *username* dan *password* pada kolom yang tersedia.

Dari hasil tersebut sistem ini dilakukan pengujian agar sistem ini berjalan sesuai apa yang diharapkan. Pengujian tersebut meliputi pengujian kemampuan komputer server, koneksi antara *client* dengan server dan pengujian keamanan komputer server.

# *A. Pengujian kemampuan komputer server*

Pengujian kemampuan komputer *server* dilakukan dengan simulasi *software tools* yang merupakan bawaan dari *Apache* yang bernama *Apache Bench*. *Apache Bench* adalah sebuah *tools* untuk mensimulasikan kunjungan pada sebuah *web server*. Saat simulasi berlangsung *user* diatur sebanyak 100 serta *request* diatur sebanyak 1000 mengakses dalam waktu bersamaan. Hasil yang didapatkan adalah seperti gambar dibawah ini

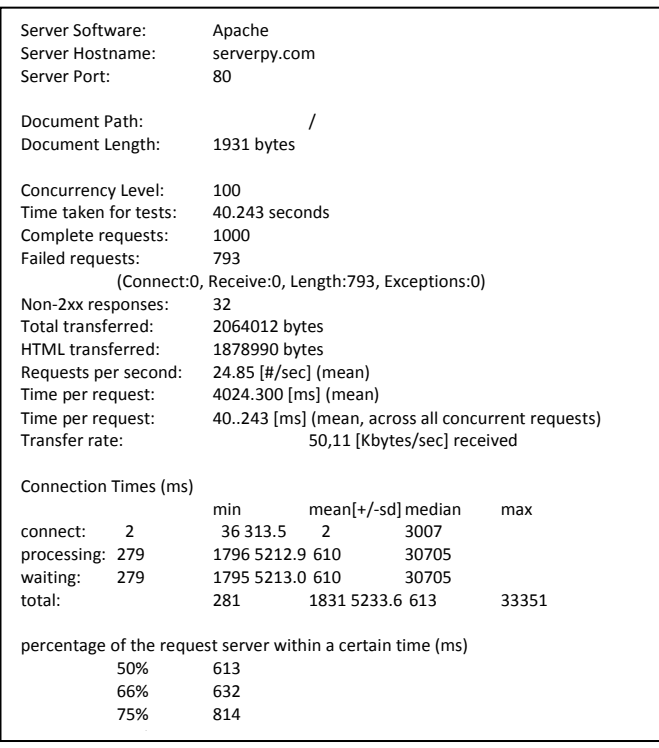

#### Gambar 11. Hasil pengujian Uallival 1

Dari hasil tersebut dapat terlihat bahwa dengan simulasi 100 *user* dan 1000 *Request* yang diterima *server,* jenis *server* yang dipakai adalah *Apache* dengan nama *host serverpy.com,* memakai *port* 80 berada di direktori *root,* besar ukuran dokumen 1931 *bytes,* waktu yang dibutuhkan untuk simulasi 40,25 detik, total transfer 2065012 *bytes*, sil tersebut dapat i

*HTML* yang telah tertransfer 1878990 *bytes*, rata-rata per detiknya *user* yang melakukan *request* berkisar 25, rata-rata waktu yang dibutuhkan untuk *request* berkisar 40,25 ms dengan kecepatan *transfer* 50,1 *kilobytes* dan waktu paling cepat untuk melakukan *feedback* 0,6 detik sedangkan waktu terlamanya mencapai 30,3 detik.

# *B. Pengujian koneksi antara client dengan server*

Pada pengujian ini dilakukan dengan cara mengkoneksi antara *client* dengan server menggunakan *platform* yang berbeda. Pengujian tersebut menghasilkan kecepatan transfer data antara *client* dengan server pada saat *upload* dan *download* sebuah *file*. Hasil dari pengujian ini dijelaskan pada tabel 3.

TABEL III. HASIL PENGUJIAN **KONEKSI** 

| N<br>O | Pengguna   | Platfor<br>m   | Upload      | Downloa<br>d |
|--------|------------|----------------|-------------|--------------|
|        | Pengguna 1 | Desktop        | 690kbp<br>S | 190kbps      |
| 2      | Pengguna 2 | Web<br>browser | 710kbp<br>s | 210kbps      |
| 3      | Pengguna 3 | Android        | 310kbp<br>S | 150kbps      |
| 4      | Pengguna 4 | IOS            | 300kbp<br>S | 149kbps      |

Dari hasil tersebut terlihat bahwa rata-rata kecepatan koneksi antara *client* dengan server menggunakan *smartphone* berkisar 305kbps untuk proses *upload* sebuah *file* sedangkan untuk *download* rata-rata kecepatan berkisar 149kbps. Rata-rata kecepatan koneksi pada *desktop* berkisar 700kbps untuk proses *upload* dan untuk proses *download* berkisar 200kbps.

# *C.Pengujian keamanan server*

Pengujian keamanan server dilakukan dengan mencoba menganalisa lalu lintas jaringan komputer serta menangkap paket-paket data/informasi yang melewati jaringan yang dimonitor. Dalam pengujian ini menggunakan *software wireshark* yang dapat menangkap informasi yang dibutuhkan. Hasil yang didapatkan dari monitoring ditunjukkan pada gambar 12.

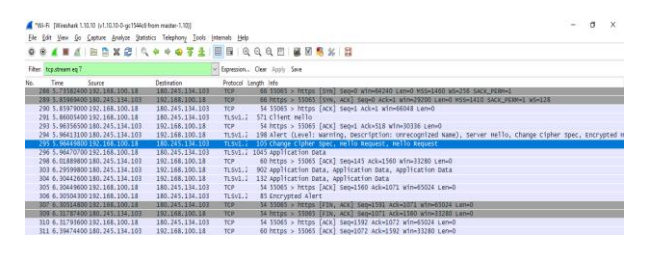

# Gambar 12. Hasil monitoring paker jaringan

Dari hasil tersebut menunjukkan bahwa *SSL* yang sudah dikonfigurasi pada komputer server sudah berhasil mengenkripsi data pada saat *login* ke Pydio. Kemudian untuk menghindari serangan *Distributed Denial of Service*(DDOS) dalam bentuk mengirimkan sebuah paket dengan ukuran lebih besar dengan cara mengaktifkan ICMP. Pengujian ini dilakukan dengan cara mengirimkan paket ke *IP* Pydio.

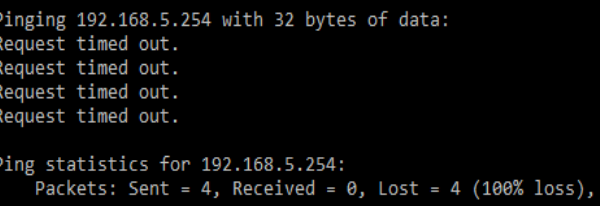

# Gambar 13. Hasil pengujian mengirimkan paket

pada gambar 13 menunjukkan bahwa ketika mengirimkan paket ke *IP* Pydio tidak bisa dikarenakan sudah dicegah dengan ICMP. Selanjutnya untuk keamanan data, pengujian dilkukan dengan mengenkripsi sebuah folder sehingga terenkripsi dengan baik.

| adminpydio<br>ŧ<br>My Files    |   |                                                                                                    | Q Search.                                                                   |
|--------------------------------|---|----------------------------------------------------------------------------------------------------|-----------------------------------------------------------------------------|
| $\Delta$<br>ю                  | Æ | $NEW -$<br>MORE -                                                                                     | $C \quad F \quad \equiv \quad 0$                                            |
| My Workspaces<br>Common Files  |   | naskahfix (encrypted)<br>٠<br>$\hat{\mathbf{a}}$<br>Modified today at 1123 Directory 2018/01/19 11:23 | $\overline{\wedge}$<br>盆<br><b>Users</b>                                    |
| <b>My Files</b>                |   | 1.jpg<br>$\overline{\mathcal{X}}$<br>Modified yesterday at 09:08                                      | Internal users<br>٠<br><b>External users</b><br>$\theta$                    |
| Shared with me<br>Shared Files |   | fix_banget.docx<br>B<br>Modified 2 days ago                                                           | <b>Workspace Activity</b><br>A.                                             |
|                                |   | B<br>fix.mp4<br>Modified yesterday at 09:03                                                           | ENCFS_CLEAR_nas<br>Content modified by                                      |
|                                |   | Recycle Bin<br>î<br>Modified yesterday at 09:03                                                       | admirovdio<br>ENCFS_CLEAR_nas                                               |
|                                |   |                                                                                                    | Content modified by<br>adminovitio                                          |
|                                |   |                                                                                                    | ENCFS_CLEAR_nas<br>Created by admingedio                                    |
|                                |   |                                                                                                    | Pytia Community Edition - Capyright Abstrium 2017 - Learn more on pytio.com |

Gambar 14. Hasil enkripsi folder

Dari gambar 14 menunjukkan bahwa folder yang ada sudah terenkripsi dengan baik oleh *service* EncFS dan keamanan data sudah teruji.

#### IV. KESIMPULAN

Dari hasil penelitian yang telah dilakukan dapat diambil kesimpulan bahwa dengan adanya sistem *private cloud storage* dengan menggunakan Pydio 8.0 *Community* di UNIBA, dapat membantu para dosen, staff dan mahasiswa dalam menyimpan dan berbagi data. Mereka dapat menyimpan dengan mudah melalui *smartphone* masing-masing dan berbagi data ke pengguna lain tanpa cemas akan virus yang dapat merusak data tersebut. Selain itu para dosen, staff dan mahasiswa tidak khawatir lagi dengan kemanan datanya. Dikarenakan sistem ini sudah mampu mengenkripsi sebuah folder sehingga keamanan data tidak diragukan lagi.

Hasil penelitian tersebut masih jauh dari kata sempurna. Maka dari itu, peneliti menyarankan kedepannya sistem ini dapat dikembangkan lebih baik lagi. Dari segi *hardware* perlu di*upgrade* agar kinerja sistem meningkat, meningkatkan keamanan jaringan yang ada, menambahkan halaman pendaftaran bagi pengguna baru serta merawat sistem dengan semestinya

#### *Daftar Pustaka*

- [1] Muhammad Ibrahim., "Analisis Dan Implementasi Owncloud Sebagai Media Penyimpanan Pada Yayasan Salman Al-Farisi Yogyakarta", Jurnal Ilmiah Dasi, 2013
- $[2]$  Lim, C., Kang, M., & Lee, S., "Design and Implementatio of a Collaborative Team-Based Cloud Storage System", Journal of Supercomputing, 2016.
- [3] Kaur, R., & Kaur, J., "Cloud Computing Security Issues and Its Solution: A review. Computing for Sustainable Global Development (INDIACom)", 2nd
- Internatioal Conference, 2015.<br>V., Gough., "EncES: An [4] V., Gough., "EncFS: An Encrypted Filesystem for  $\frac{1}{2}$  FUSE", https://vgough.github.io/encfs [diakses 1 januari 2018].
- [5] Amron, M, T., Ibrahim, R., & Chuprat, S., "A Review on Cloud Computing" Acceptance Factors", Elsevier, 2017.
- [6] Ferdiana, R., Nugroho, L, E., & Irma., "Implementasi Cloud Computing sebagai Digital Aset Management(DAM) di Istana Kepresidenan Yogyakarta", Prosiding seminar nasional GEOTIK, 2017.